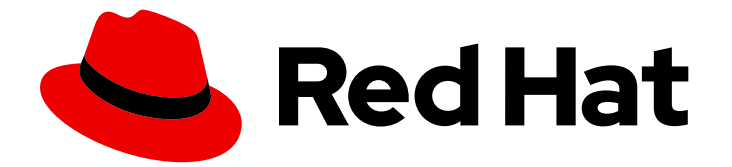

# Red Hat Enterprise Linux 9

# ID 관리에서 자격 증명 모음 작업

IdM에 민감한 데이터 저장 및 관리

Last Updated: 2024-06-26

IdM에 민감한 데이터 저장 및 관리

# 법적 공지

Copyright © 2024 Red Hat, Inc.

The text of and illustrations in this document are licensed by Red Hat under a Creative Commons Attribution–Share Alike 3.0 Unported license ("CC-BY-SA"). An explanation of CC-BY-SA is available at

http://creativecommons.org/licenses/by-sa/3.0/

. In accordance with CC-BY-SA, if you distribute this document or an adaptation of it, you must provide the URL for the original version.

Red Hat, as the licensor of this document, waives the right to enforce, and agrees not to assert, Section 4d of CC-BY-SA to the fullest extent permitted by applicable law.

Red Hat, Red Hat Enterprise Linux, the Shadowman logo, the Red Hat logo, JBoss, OpenShift, Fedora, the Infinity logo, and RHCE are trademarks of Red Hat, Inc., registered in the United States and other countries.

Linux ® is the registered trademark of Linus Torvalds in the United States and other countries.

Java ® is a registered trademark of Oracle and/or its affiliates.

XFS ® is a trademark of Silicon Graphics International Corp. or its subsidiaries in the United States and/or other countries.

MySQL<sup>®</sup> is a registered trademark of MySQL AB in the United States, the European Union and other countries.

Node.js ® is an official trademark of Joyent. Red Hat is not formally related to or endorsed by the official Joyent Node.js open source or commercial project.

The OpenStack ® Word Mark and OpenStack logo are either registered trademarks/service marks or trademarks/service marks of the OpenStack Foundation, in the United States and other countries and are used with the OpenStack Foundation's permission. We are not affiliated with, endorsed or sponsored by the OpenStack Foundation, or the OpenStack community.

All other trademarks are the property of their respective owners.

# 초록

자격 증명 모음은 서비스에 대한 인증 자격 증명과 같은 중요한 데이터를 저장, 검색 및 공유할 수 있는 Red Hat IdM(Identity Management)의 안전한 위치입니다. 명령줄 또는 Ansible 플레이북을 사용하여 자격 증명 모음을 관리할 수 있습니다.

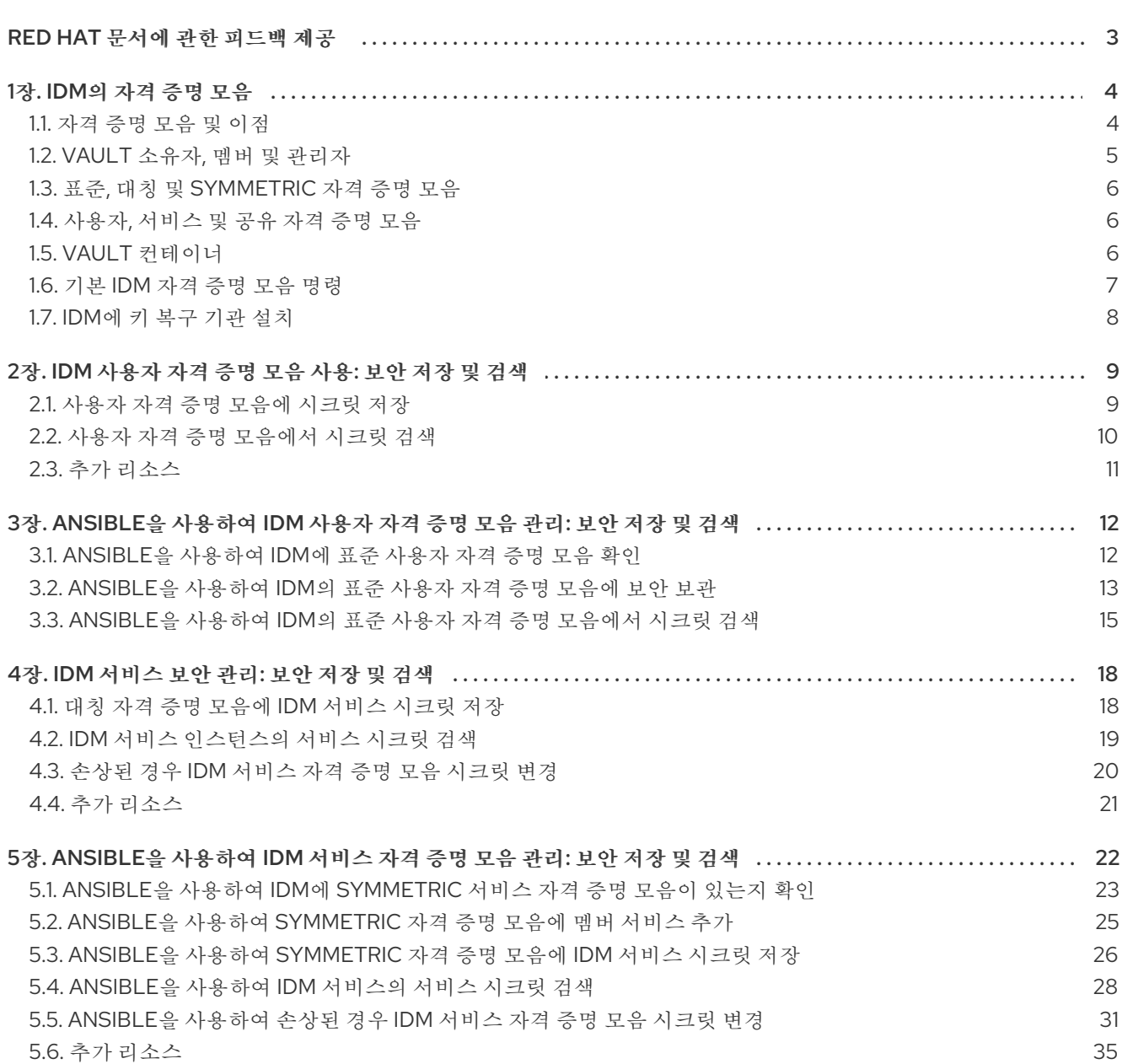

# RED HAT 문서에 관한 피드백 제공

<span id="page-6-0"></span>문서에 대한 피드백에 감사드립니다. 어떻게 개선할 수 있는지 알려주십시오.

## Jira를 통해 피드백 제출 (등록 필요)

- 1. [Jira](https://issues.redhat.com/projects/RHELDOCS/issues) 웹 사이트에 로그인합니다.
- 2. 상단 탐색 모음에서 생성 을 클릭합니다.
- 3. Summary (요약) 필드에 설명 제목을 입력합니다.
- 4. Description (설명) 필드에 개선을 위한 제안을 입력합니다. 문서의 관련 부분에 대한 링크를 포함 합니다.
- 5. 대화 상자 하단에서 생성 을 클릭합니다.

# 1장. IDM의 자격 증명 모음

<span id="page-7-0"></span>이 장에서는 IdM(Identity Management)의 자격 증명 모음에 대해 설명합니다. 다음 주제를 소개합니다.

- 자격 증명 모음의 [개념입니다](#page-7-1).
- 자격 증명 [모음과](#page-8-0) 관련된 다양한 역할 입니다.
- 보안 및 액세스 제어 수준에 따라 IdM에서 사용할 수 있는 [다양한](#page-9-0) 유형의 자격 증명 모음 .
- 소유권을 [기반으로](#page-9-1) IdM에서 사용할 수 있는 다양한 유형의 자격 증명 모음 .
- 자격 증명 모음 [컨테이너의](#page-10-1) 개념 .
- IdM에서 자격 증명 모음을 관리하는 기본 [명령입니다](#page-10-0).
- IdM에서 자격 증명 모음을 [사용하기](#page-11-1) 위한 사전 요구 사항인 KRA(키 복구 기관) 설치 .

# <span id="page-7-1"></span>1.1. 자격 증명 모음 및 이점

자격 증명 모음은 중요한 모든 데이터를 한 곳에서 안전하게 저장하려는 IdM(Identity Management) 사용 자에게 유용한 기능입니다. 다양한 유형의 자격 증명 모음이 있으며 요구 사항에 따라 사용할 자격 증명을 선택해야 합니다.

자격 증명 모음은 시크릿을 저장, 검색, 공유 및 복구하는 데 필요한 보안 위치(IdM)입니다. 보안은 보안에 민감한 데이터(일반적으로 인증 자격 증명)이며 제한된 사용자 또는 엔티티 그룹만 액세스할 수 있습니다. 예를 들어 시크릿은 다음과 같습니다.

- 암호
- $\bullet$  pins
- $\bullet$  개인 SSH 키

자격 증명 모음은 암호 관리자와 비교할 수 없습니다. 암호 관리자와 마찬가지로 자격 증명 모음은 일반적 으로 사용자가 자격 증명 모음에 저장된 정보를 잠금 해제하고 액세스하기 위해 하나의 기본 암호를 생성 하고 기억해야 합니다. 그러나 사용자는 표준 자격 증명 모음을 설정하도록 선택할 수도 있습니다. 표준 자 격 증명 모음은 사용자가 자격 증명 모음에 저장된 시크릿에 액세스하기 위해 암호를 입력할 필요가 없습 니다.

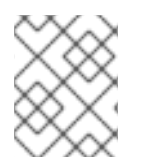

#### 참고

IdM의 자격 증명 모음은 외부 비 IdM 관련 서비스에 인증할 수 있는 인증 자격 증명을 저장 하는 것입니다.

IdM 자격 증명 모음의 기타 중요한 특성은 다음과 같습니다.

- 자격 증명 모음은 자격 증명 모음 소유자와 자격 증명 모음 소유자가 자격 증명 모음 멤버로 선택 하는 IdM 사용자만 액세스할 수 있습니다. 또한 IdM 관리자는 자격 증명 모음에 액세스할 수 있습 니다.
- 사용자에게 자격 증명 모음을 생성할 수 있는 충분한 권한이 없는 경우 IdM 관리자는 자격 증명 모음을 생성하고 사용자를 소유자로 설정할 수 있습니다.
- 사용자 및 서비스는 IdM 도메인에 등록된 모든 시스템에서 자격 증명 모음에 저장된 시크릿에 액 세스할 수 있습니다.
- 하나의 자격 증명 모음에는 하나의 시크릿(예: 하나의 파일)만 포함할 수 있습니다. 그러나 파일 자체는 암호, 키탭 또는 인증서와 같은 여러 시크릿을 포함할 수 있습니다.

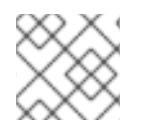

## 참고

Vault는 IdM 웹 UI가 아닌 IdM CLI(명령줄)에서만 사용할 수 있습니다.

# <span id="page-8-0"></span>1.2. VAULT 소유자, 멤버 및 관리자

IdM(Identity Management)은 다음과 같은 vault 사용자 유형을 구분합니다.

#### Vault 소유자

자격 증명 모음 소유자는 자격 증명 모음에 대한 기본 관리 권한이 있는 사용자 또는 서비스입니다. 예 를 들어 자격 증명 모음 소유자는 자격 증명 모음의 속성을 수정하거나 새 자격 증명 모음 멤버를 추가 할 수 있습니다.

각 자격 증명 모음에는 소유자가 한 명 이상 있어야 합니다. 자격 증명 모음에는 여러 개의 소유자가 있 을 수도 있습니다.

#### Vault 멤버

자격 증명 모음 멤버는 다른 사용자 또는 서비스에서 생성한 자격 증명 모음에 액세스할 수 있는 사용 자 또는 서비스입니다.

#### Vault 관리자

Vault 관리자는 모든 자격 증명 모음에 대한 무제한 액세스 권한이 있으며 모든 자격 증명 모음 작업을 수행할 수 있습니다.

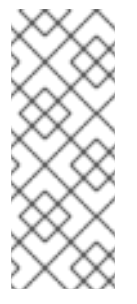

#### 참고

대칭 및 symmetric 자격 증명 모음은 암호 또는 키로 보호되며 특수 액세스 제어 규칙을 적용합니다( [Vault](#page-9-0) 유형참조). 관리자는 다음 규칙을 충족해야 합니다.

- 대칭 및 symmetric 자격 증명 모음의 시크릿에 액세스합니다.
- 자격 증명 모음 암호 또는 키를 변경하거나 재설정합니다.

자격 증명 모음 관리자는 **Vault** 관리자 권한이 있는 모든 사용자입니다. IdM의 역할 기반 액세스 제어 (RBAC) 컨텍스트에서 권한은 역할에 적용할 수 있는 권한 그룹입니다.

#### Vault 사용자

vault 사용자는 자격 증명 모음이 있는 컨테이너가 있는 사용자를 나타냅니다. **ipa vault-show** 와 같은 특정 명령의 출력에 **Vault** 사용자 정보가 표시됩니다.

\$ ipa vault-show my\_vault Vault name: my\_vault Type: standard Owner users: user *Vault user: user*

자격 증명 모음 컨테이너 및 사용자 자격 증명 모음에 대한 자세한 내용은 Vault [containers](#page-10-1) 를 참조하 십시오.

#### 추가 리소스

● 자격 증명 모음에 대한 자세한 내용은 표준, 대칭 및 [symmetric](#page-9-0) 자격 증명 모음을 참조하십시오.

# <span id="page-9-0"></span>1.3. 표준, 대칭 및 SYMMETRIC 자격 증명 모음

IdM은 보안 및 액세스 제어 수준에 따라 IdM에 다음 유형으로 자격 증명 모음을 부여합니다.

#### 표준 자격 증명 모음

Vault 소유자와 자격 증명 모음 멤버는 암호 또는 키를 사용하지 않고도 시크릿을 보관하고 검색할 수 있습니다.

#### 대칭 자격 증명 모음

자격 증명 모음의 보안은 대칭 키로 보호됩니다. Vault 소유자와 멤버는 시크릿을 보관 및 검색할 수 있 지만 자격 증명 모음 암호를 제공해야 합니다.

#### GCE 자격 증명 모음

자격 증명 모음의 보안은 symmetric 키로 보호됩니다. secrets in the vault are protected with an symmetric key. 사용자는 공개 키를 사용하여 시크릿을 보관하고 개인 키를 사용하여 검색합니다. Vault 멤버는 시크릿만 보관할 수 있지만 자격 증명 모음 소유자는 시크릿을 보관하고 검색할 수 있습 니다.

# <span id="page-9-1"></span>1.4. 사용자, 서비스 및 공유 자격 증명 모음

IdM은 소유권을 기반으로 자격 증명 모음을 여러 유형으로 분류합니다. [아래](#page-9-3) 표에 는 각 유형, 소유자 및 사용에 대한 정보가 포함되어 있습니다.

#### <span id="page-9-3"></span>표 1.1. 소유권을 기반으로 하는 IdM 자격 증명 모음

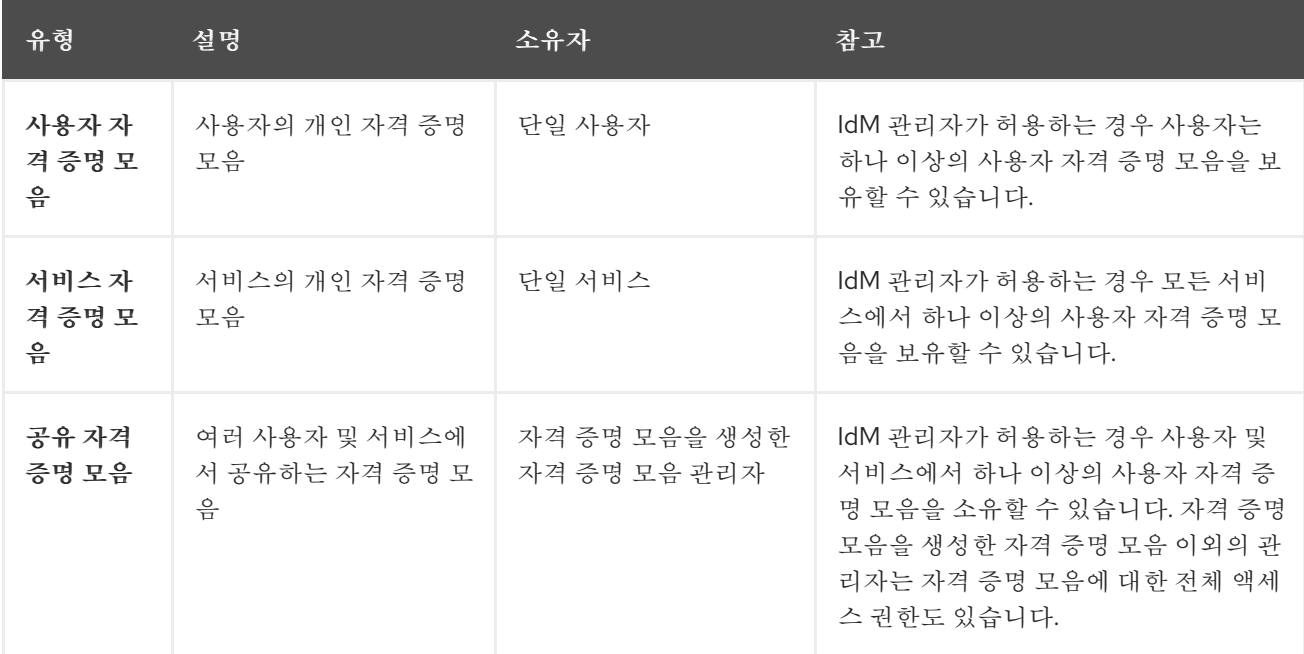

# <span id="page-9-2"></span>1.5. VAULT 컨테이너

자격 증명 모음 컨테이너는 자격 증명 모음의 컬렉션입니다. 아래 [표에](#page-10-2) 는 IdM(Identity Management)에서 제공하는 기본 자격 증명 모음 컨테이너가 나열되어 있습니다.

#### 표 1.2. IdM의 기본 자격 증명 모음 컨테이너

<span id="page-10-2"></span><span id="page-10-1"></span>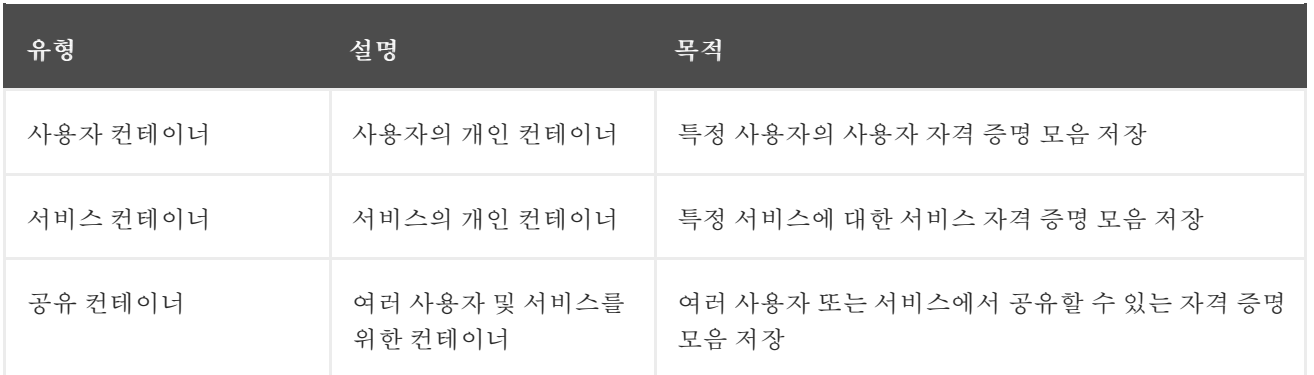

IdM은 사용자 또는 서비스의 첫 번째 개인 자격 증명 모음이 생성될 때 각 사용자 또는 서비스에 대해 사 용자 및 서비스 컨테이너를 자동으로 생성합니다. 사용자 또는 서비스가 삭제되면 IdM은 컨테이너 및 해 당 콘텐츠를 제거합니다.

# <span id="page-10-0"></span>1.6. 기본 IDM 자격 증명 모음 명령

아래에 설명된 기본 명령을 사용하여 IdM(Identity Management) 자격 증명 모음을 관리할 수 있습니다. [아래](#page-10-3) 표에 는 용도의 설명이 포함된 **ipa vault-\*** 명령 목록이 포함되어 있습니다.

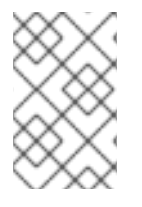

# 참고

**ipa vault-\*** 명령을 실행하기 전에 IdM 도메인의 서버 중 하나 이상에 키 복구 기관(KRA) 인 증서 시스템 구성 요소를 설치합니다. 자세한 내용은 IdM에 키 복구 기관 [설치를](#page-11-1) 참조하십 시오.

#### <span id="page-10-3"></span>표 1.3. 설명이 포함된 기본 IdM 자격 증명 모음 명령

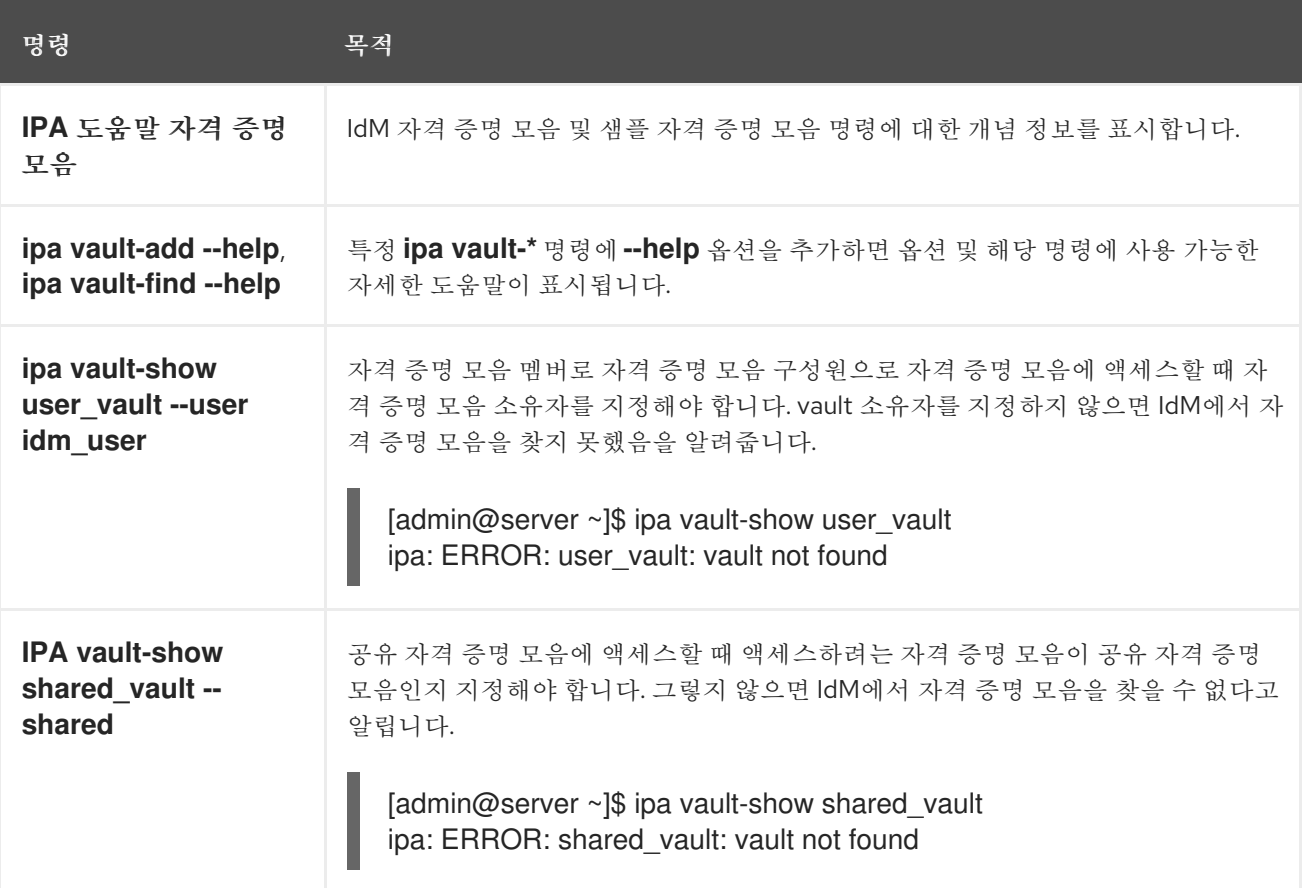

# <span id="page-11-1"></span><span id="page-11-0"></span>1.7. IDM에 키 복구 기관 설치

다음 절차에 따라 특정 IdM 서버에 KRA(Key Recovery Authority) 인증 시스템(CS) 구성 요소를 설치하여 IdM(Identity Management)에서 자격 증명 모음을 활성화합니다.

## 사전 요구 사항

- IdM 서버에 **root** 로 로그인되어 있습니다.
- IdM 인증 기관이 IdM 서버에 설치되어 있습니다.
- **Directory Manager** 자격 증명이 있습니다.

#### 절차

● KRA를 설치합니다.

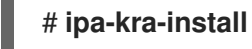

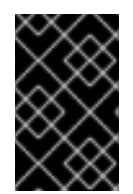

## 중요

숨겨진 복제본에 IdM 클러스터의 첫 번째 KRA를 설치할 수 있습니다. 그러나 추가 KRAs를 설치하려면 금지된 복제본에 KRA 복제본을 설치하기 전에 숨겨진 복제본을 임시로 활성화 해야 합니다. 그런 다음 원래 숨겨진 복제본을 다시 숨길 수 있습니다.

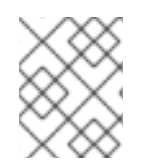

## 참고

자격 증명 모음 서비스를 사용하고 탄력적으로 사용하려면 두 개의 IdM 서버에 KRA를 설 치합니다. 여러 개의 KRA 서버를 유지 관리하면 데이터 손실이 발생하지 않습니다.

## 추가 리소스

- 숨겨진 [복제본](https://access.redhat.com/documentation/en-us/red_hat_enterprise_linux/8/html/configuring_and_managing_identity_management/demoting-or-promoting-hidden-replicas_configuring-and-managing-idm) 데모 또는 승격을 참조하십시오.
- 숨겨진 [복제본](https://access.redhat.com/documentation/en-us/red_hat_enterprise_linux/8/html/planning_identity_management/planning-the-replica-topology_planning-identity-management#the-hidden-replica-mode_planning-the-replica-topology) 모드를 참조하십시오.

# 2장. IDM 사용자 자격 증명 모음 사용: 보안 저장 및 검색

<span id="page-12-0"></span>이 장에서는 ID 관리에서 사용자 자격 증명 모음을 사용하는 방법을 설명합니다. 특히 사용자가 IdM 자격 증명 모음에 시크릿을 저장하는 방법과 사용자가 이를 검색하는 방법을 설명합니다. 사용자는 두 개의 다 른 IdM 클라이언트에서 저장하고 검색할 수 있습니다.

#### 사전 요구 사항

● 키 복구 기관(KRA) 인증서 시스템 구성 요소가 IdM 도메인의 서버 중 하나 이상에 설치되어 있습 니다. 자세한 내용은 IdM에 키 복구 기관 [설치를](#page-11-1) 참조하십시오.

# <span id="page-12-1"></span>2.1. 사용자 자격 증명 모음에 시크릿 저장

중요한 정보가 있는 파일을 안전하게 저장하기 위해 하나 이상의 개인 자격 증명 모음으로 vault 컨테이너 를 생성하려면 다음 절차를 따르십시오. 아래 절차에 사용된 예에서 idm\_user 사용자는 표준 유형의 자격 증명 모음을 생성합니다. 표준 자격 증명 모음 유형을 사용하면 파일에 액세스할 때 idm\_user 가 인증할 필요가 없습니다. idm\_user 는 사용자가 로그인한 모든 IdM 클라이언트에서 파일을 검색할 수 있습니다.

절차의 경우:

- idm\_user 는 자격 증명 모음을 생성하려는 사용자입니다.
- my vault 는 사용자 인증서를 저장하는 데 사용되는 자격 증명 모음입니다.
- 자격 증명 모음 유형은 표준 이므로 보관된 인증서에 액세스하는 경우 사용자가 자격 증명 모음 암호를 제공할 필요가 없습니다.
- secret.txt 는 사용자가 자격 증명 모음에 저장하려는 인증서가 포함된 파일입니다.

사전 요구 사항

- idm\_user 의 암호를 알고 있습니다.
- IdM 클라이언트인 호스트에 로그인되어 있습니다.

#### 절차

1. **idm\_user** 에 대한 Kerberos 티켓 부여 티켓 (TGT)을 받으십시오.

#### \$ **kinit idm\_user**

2. 표준 자격 증명 모음을 생성하려면 **ipa vault-add** 명령을 **--type standard** 옵션과 함께 사용합니 다.

\$ **ipa vault-add my\_vault --type standard** ---------------------- Added vault "my\_vault" ---------------------- Vault name: my\_vault Type: standard Owner users: idm\_user Vault user: idm\_user

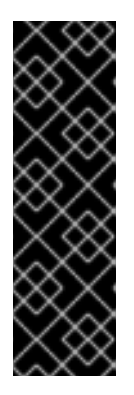

중요

사용자의 첫 번째 사용자 자격 증명 모음이 동일한 사용자가 생성하는지 확인합니 다. 사용자의 첫 번째 자격 증명 모음을 만들면 사용자의 자격 증명 모음 컨테이너 도 생성됩니다. 생성 에이전트가 자격 증명 모음 컨테이너의 소유자가 됩니다.

예를 들어 **admin** 와 같은 다른 사용자가 **user1** 에 대한 첫 번째 사용자 자격 증명 모음을 생성하는 경우 사용자 자격 증명 모음 컨테이너의 소유자도 **admin** 이 되고 **user1** 은 사용자 자격 증명 모음에 액세스하거나 새 사용자 자격 증명 모음을 생성 할 수 없습니다.

3. **ipa vault-archive** 명령을 **--in** 옵션과 함께 사용하여 **secret.txt** 파일을 자격 증명 모음에 보관합 니다.

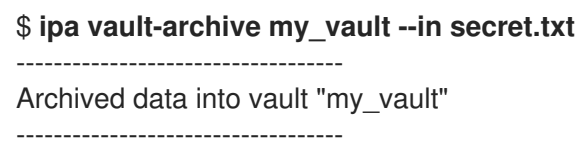

# <span id="page-13-0"></span>2.2. 사용자 자격 증명 모음에서 시크릿 검색

IdM(Identity Management)으로 사용자 개인 자격 증명 모음에서 로그인한 모든 IdM 클라이언트에 대한 시크릿을 검색할 수 있습니다.

다음 절차에 따라 idm\_user 라는 IdM 사용자로 my\_vault 라는 사용자 개인 자격 증명 모음에서 idm client.idm.example.com 에 대한 시크릿을 검색합니다.

사전 요구 사항

- idm\_user 는 my\_vault 의 소유자입니다.
- idm user 는 자격 증명 모음에 [시크릿을](#page-12-1) 보관 했습니다.
- my\_vault 는 표준 자격 증명 모음이며, 이는 idm\_user 가 자격 증명 모음의 콘텐츠에 액세스하기 위해 암호를 입력할 필요가 없음을 의미합니다.

절차

1. idm user 로 idm client 에 SSH로 로그인합니다.

# \$ **ssh idm\_user@idm\_client.idm.example.com**

2. **idm\_user** 로 로그인합니다.

# \$ **kinit user**

3. **ipa vault-retrieve --out** 명령을 **--out** 옵션과 함께 사용하여 자격 증명 모음의 콘텐츠를 검색하고 **secret\_exported.txt** 파일에 저장합니다.

\$ **ipa vault-retrieve my\_vault --out secret\_exported.txt**

-------------------------------------- Retrieved data from vault "my\_vault" --------------------------------------

# <span id="page-14-0"></span>2.3. 추가 리소스

Ansible을 [사용하여](https://access.redhat.com/documentation/en-us/red_hat_enterprise_linux/9/html/using_ansible_to_install_and_manage_identity_management/using-ansible-to-manage-idm-service-vaults-storing-and-retrieving-secrets_using-ansible-to-install-and-manage-identity-management) IdM 서비스 자격 증명 모음 관리: 시크릿 저장 및 검색을 참조하십시오.

# <span id="page-15-0"></span>3장. ANSIBLE을 사용하여 IDM 사용자 자격 증명 모음 관리: 보안 저 장 및 검색

이 장에서는 Ansible 자격 증명 모음 모듈을 사용하여 ID 관리에서 사용자 자격 증명 모음 을 관리하는 방 법을 설명합니다. 특히 사용자가 Ansible 플레이북을 사용하여 다음 세 가지 연속 작업을 수행하는 방법을 설명합니다.

- IdM에서 사용자 자격 증명 모음을 [생성합니다](#page-16-1).
- 자격 증명 모음에 시크릿을 [저장합니다](#page-17-0).
- 자격 증명 모음에서 시크릿을 [검색합니다](#page-19-0).

사용자는 두 개의 다른 IdM 클라이언트에서 저장하고 검색할 수 있습니다.

#### 사전 요구 사항

● 키 복구 기관(KRA) 인증서 시스템 구성 요소가 IdM 도메인의 서버 중 하나 이상에 설치되어 있습 니다. 자세한 내용은 IdM에 키 복구 기관 [설치를](#page-11-1) 참조하십시오.

# <span id="page-15-1"></span>3.1. ANSIBLE을 사용하여 IDM에 표준 사용자 자격 증명 모음 확인

중요한 정보를 안전하게 저장하기 위해 Ansible 플레이북을 사용하여 하나 이상의 개인 자격 증명 모음 컨 테이너를 생성하려면 다음 절차를 따르십시오. 아래 절차에 사용된 예에서 idm\_user 사용자는 my\_vault 라는 표준 유형의 자격 증명 모음을 생성합니다. 표준 자격 증명 모음 유형을 사용하면 파일에 액세스할 때 idm\_user 가 인증할 필요가 없습니다. idm\_user 는 사용자가 로그인한 모든 IdM 클라이언트에서 파일을 검색할 수 있습니다.

#### 사전 요구 사항

- 절차의 단계를 실행하는 호스트인 Ansible 컨트롤러에 [ansible-freeipa](https://access.redhat.com/documentation/en-us/red_hat_enterprise_linux/9/html/installing_identity_management/installing-an-identity-management-server-using-an-ansible-playbook_installing-identity-management#installing-the-ansible-freeipa-package_server-ansible) 패키지를 설치했습니다.
- $\bullet$  idm user 의 암호를 알고 있습니다.

#### 절차

1. **/usr/share/doc/ansible-freeipa/playbooks/vault** 디렉토리로 이동합니다.

#### \$ **cd /usr/share/doc/ansible-freeipa/playbooks/vault**

2. 인벤토리 파일을 생성합니다(예: inventory.file ):

## \$ **touch inventory.file**

3. inventory.file 을 열고 **[ipaserver]** 섹션에서 설정할 IdM 서버를 정의합니다. 예를 들어, server.idm.example.com 을 구성하도록 Ansible에 지시하려면 다음을 입력합니다.

[ipaserver] server.idm.example.com

4. ensure-standard-vault-is-present.yml Ansible 플레이북 파일의 사본을 만듭니다. 예를 들어 다 음과 같습니다.

<span id="page-16-1"></span>\$ **cp ensure-standard-vault-is-present.yml ensure-standard-vault-is-present-copy.yml**

- 5. 편집할 수 있도록 ensure-standard-vault-is-present-copy.yml 파일을 엽니다.
- 6. **ipavault** 작업 섹션에서 다음 변수를 설정하여 파일을 조정합니다.
	- **ipaadmin\_principal** 변수를 idm\_user 로 설정합니다.
	- **ipaadmin\_password** 변수를 idm\_user 의 암호로 설정합니다.
	- 사용자 변수를 idm\_user 로 설정합니다.
	- **name** 변수를 my\_vault 로 설정합니다.
	- **vault\_type** 변수를 표준 으로 설정합니다. 이는 현재 예에 대해 수정된 Ansible 플레이북 파일입니다.

```
---
- name: Tests
 hosts: ipaserver
 gather_facts: false
 vars files:
 - /home/user_name/MyPlaybooks/secret.yml
 tasks:
 - ipavault:
   ipaadmin_principal: idm_user
```

```
ipaadmin_password: idm_user_password
user: idm_user
name: my_vault
vault_type: standard
```
- 7. 파일을 저장합니다.
- 8. 플레이북을 실행합니다.

\$ **ansible-playbook --vault-password-file=password\_file -v -i inventory.file ensurestandard-vault-is-present-copy.yml**

# <span id="page-16-0"></span>3.2. ANSIBLE을 사용하여 IDM의 표준 사용자 자격 증명 모음에 보안 보관

Ansible 플레이북을 사용하여 중요한 정보를 개인 자격 증명 모음에 저장하려면 다음 절차를 따르십시오. 사용된 예제에서 idm\_user 사용자는 my\_vault 라는 자격 증명 모음에 password.txt 라는 민감한 정보가 있는 파일을 아카이브합니다.

#### 사전 요구 사항

- 절차의 단계를 실행하는 호스트인 Ansible 컨트롤러에 [ansible-freeipa](https://access.redhat.com/documentation/en-us/red_hat_enterprise_linux/9/html/installing_identity_management/installing-an-identity-management-server-using-an-ansible-playbook_installing-identity-management#installing-the-ansible-freeipa-package_server-ansible) 패키지를 설치했습니다.
- idm user 의 암호를 알고 있습니다.
- idm\_user 는 소유자이거나 my\_vault 의 멤버 사용자입니다.
- password.txt.txt에 액세스할 수 있습니다. my\_vault 에 아카이브할 시크릿입니다.

## <span id="page-17-0"></span>절차

1. **/usr/share/doc/ansible-freeipa/playbooks/vault** 디렉토리로 이동합니다.

# \$ **cd /usr/share/doc/ansible-freeipa/playbooks/vault**

2. 인벤토리 파일을 열고 구성하려는 IdM 서버가 **[ipaserver]** 섹션에 나열되어 있는지 확인합니다. 예를 들어, server.idm.example.com 을 구성하도록 Ansible에 지시하려면 다음을 입력합니다.

[ipaserver] server.idm.example.com

3. data-archive-in-symmetric-vault.yml Ansible 플레이북 파일의 사본을 만들지만 "symmetric"을 "standard"로 바꿉니다. 예를 들어 다음과 같습니다.

\$ **cp data-archive-in-symmetric-vault.yml data-archive-in-standard-vault-copy.yml**

- 4. 편집할 수 있도록 data-archive-in-standard-vault-copy.yml 파일을 엽니다.
- 5. **ipavault** 작업 섹션에서 다음 변수를 설정하여 파일을 조정합니다.
	- **ipaadmin\_principal** 변수를 idm\_user 로 설정합니다.
	- **ipaadmin\_password** 변수를 idm\_user 의 암호로 설정합니다.
	- 사용자 변수를 idm\_user 로 설정합니다.
	- **name** 변수를 my\_vault 로 설정합니다.
	- **in** 변수를 중요한 정보가 있는 파일의 전체 경로로 설정합니다.
	- 작업 변수를 member 로 설정합니다. 이는 현재 예에 대해 수정된 Ansible 플레이북 파일입니다.

```
---
- name: Tests
 hosts: ipaserver
 gather_facts: false
 vars files:
 - /home/user_name/MyPlaybooks/secret.yml
 tasks:
 - ipavault:
   ipaadmin_principal: idm_user
   ipaadmin_password: idm_user_password
   user: idm_user
   name: my_vault
   in: /usr/share/doc/ansible-freeipa/playbooks/vault/password.txt
   action: member
```
- 6. 파일을 저장합니다.
- 7. 플레이북을 실행합니다.

## \$ **ansible-playbook --vault-password-file=password\_file -v -i inventory.file dataarchive-in-standard-vault-copy.yml**

# <span id="page-18-0"></span>3.3. ANSIBLE을 사용하여 IDM의 표준 사용자 자격 증명 모음에서 시크릿 검 색

Ansible 플레이북을 사용하여 사용자 개인 자격 증명 모음에서 시크릿을 검색하려면 다음 절차를 따르십 시오. 아래 절차에 사용된 예에서 idm\_user 사용자는 my\_vault 라는 표준 유형의 자격 증명 모음에서 host01 이라는 IdM 클라이언트에 대한 중요한 데이터가 있는 파일을 검색합니다. idm\_user 는 파일에 액 세스할 때 인증할 필요가 없습니다. idm\_user 는 Ansible을 사용하여 Ansible이 설치된 IdM 클라이언트에 서 파일을 검색할 수 있습니다.

## 사전 요구 사항

- 다음 요구 사항을 충족하도록 Ansible 제어 노드를 구성했습니다.
	- Ansible 버전 2.14 이상을 사용하고 있습니다.
	- Ansible 컨트롤러에 **[ansible-freeipa](https://access.redhat.com/documentation/en-us/red_hat_enterprise_linux/9/html/installing_identity_management/installing-an-identity-management-server-using-an-ansible-playbook_installing-identity-management#installing-the-ansible-freeipa-package_server-ansible)** 패키지가 설치되어 있습니다.
	- 이 예제에서는 ~/*MyPlaybook*/ 디렉터리에서 IdM 서버의 FQDN(정규화된 도메인 이름)을 사용하여 Ansible [인벤토리](https://access.redhat.com/documentation/en-us/red_hat_enterprise_linux/9/html/using_ansible_to_install_and_manage_identity_management/preparing-your-environment-for-managing-idm-using-ansible-playbooks_using-ansible-to-install-and-manage-identity-management) 파일을 생성했다고 가정합니다.
	- 이 예제에서는 secret.yml Ansible 자격 증명 모음이 **ipaadmin\_password** 를 저장한다고 가 정합니다.
- **ansible-freeipa** 모듈이 실행되는 노드인 대상 노드는 IdM 도메인의 일부인 IdM 클라이언트, 서버 또는 복제본입니다.
- idm\_user 의 암호를 알고 있습니다.
- idm\_user 는 my\_vault 의 소유자입니다.
- idm\_user 는 my\_vault 에 시크릿을 저장했습니다.
- Ansible은 시크릿을 검색하려는 IdM 호스트의 디렉터리에 쓸 수 있습니다.
- idm\_user 는 시크릿을 검색할 IdM 호스트의 디렉터리에서 읽을 수 있습니다.

## 절차

1. **/usr/share/doc/ansible-freeipa/playbooks/vault** 디렉토리로 이동합니다.

# \$ **cd /usr/share/doc/ansible-freeipa/playbooks/vault**

2. 인벤토리 파일을 열고, 시크릿을 검색하려는 IdM 클라이언트라는 명확하게 정의된 섹션에서 언급 합니다. 예를 들어, Ansible에 시크릿을 h**ost01.idm.example.com** 에 검색하도록 지시하려면 다음 을 입력합니다.

[ipahost] host01.idm.example.com

3. retrive-data-symmetric-vault.yml Ansible 플레이북 파일의 사본을 만듭니다. "symmetric"을 "standard"로 바꿉니다. 예를 들어 다음과 같습니다.

<span id="page-19-0"></span>\$ **cp retrive-data-symmetric-vault.yml retrieve-data-standard-vault.yml-copy.yml**

- 4. 편집하기 위해 retrieve-data-standard-vault.yml-copy.yml 파일을 엽니다.
- 5. **hosts** 변수를 ipahost 로 설정하여 파일을 조정합니다.
- 6. **ipavault** 작업 섹션에서 다음 변수를 설정하여 파일을 조정합니다.
	- **ipaadmin\_principal** 변수를 idm\_user 로 설정합니다.
	- **ipaadmin\_password** 변수를 idm\_user 의 암호로 설정합니다.
	- 사용자 변수를 idm\_user 로 설정합니다.
	- **name** 변수를 my\_vault 로 설정합니다.
	- 시크릿을 내보낼 파일의 전체 경로로 아웃 변수를 설정합니다.
	- **state** 변수를 retrieved 로 설정합니다. 이는 현재 예에 대해 수정된 Ansible 플레이북 파일입니다.

```
---
- name: Tests
 hosts: ipahost
 gather_facts: false
```

```
vars files:
- /home/user_name/MyPlaybooks/secret.yml
tasks:
- ipavault:
  ipaadmin_principal: idm_user
  ipaadmin_password: idm_user_password
  user: idm_user
  name: my_vault
  out: /tmp/password_exported.txt
  state: retrieved
```
- 7. 파일을 저장합니다.
- 8. 플레이북을 실행합니다.

## \$ **ansible-playbook --vault-password-file=password\_file -v -i inventory.file retrievedata-standard-vault.yml-copy.yml**

#### 검증 단계

1. **SSH** to host01 as user01:

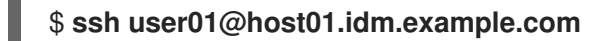

2. Ansible 플레이북 파일에서 **out** 변수에서 지정한 파일을 확인합니다.

\$ vim /tmp/password\_exported.txt

이제 내보낸 시크릿을 볼 수 있습니다.

Ansible을 사용하여 IdM 자격 증명 모음 및 사용자 보안 관리 및 플레이북 변수에 대한 자세한 내 용은 **/usr/share/doc/ansible-freeipa/** 디렉터리에서 사용 가능한 README-vault.md 마크 파일 과 **/usr/share/doc/ansible-freeipa/playbooks/vault/** 디렉터리에 있는 샘플 플레이북을 참조하 십시오.

# 4장. IDM 서비스 보안 관리: 보안 저장 및 검색

<span id="page-21-0"></span>이 섹션에서는 관리자가 **ansible-freeipa vault** 모듈을 사용하여 서비스 보안을 중앙 집중식 위치에 안전 하게 저장하는 방법을 보여줍니다. 예제에 사용되는 [자격](https://access.redhat.com/documentation/en-us/red_hat_enterprise_linux/9/html/working_with_vaults_in_identity_management/vaults-in-idm_working-with-vaults-in-identity-management) 증명 모음 은 CloudEvent입니다. 즉, 관리자는 다 음 단계를 수행해야 함을 의미합니다.

1. **openssl** 유틸리티와 같이 을 사용하여 개인 키를 생성합니다.

2. 개인 키를 기반으로 공개 키를 생성합니다.

관리자가 자격 증명 모음에 아카이브할 때 서비스 시크릿은 공개 키로 암호화됩니다. 이후 도메인의 특정 시스템에서 호스팅되는 서비스 인스턴스는 개인 키를 사용하여 시크릿을 검색합니다. 서비스 및 관리자만 보안에 액세스할 수 있습니다.

보안이 손상된 경우 관리자는 서비스 자격 증명 모음에서 이를 교체한 다음 손상되지 않은 개별 서비스 인 스턴스에 다시 배포할 수 있습니다.

#### 사전 요구 사항

● 키 복구 기관(KRA) 인증서 시스템 구성 요소가 IdM 도메인의 서버 중 하나 이상에 설치되어 있습 니다. 자세한 내용은 IdM에 키 복구 기관 [설치를](#page-11-1) 참조하십시오.

이 섹션에는 다음 절차가 포함됩니다.

- 1. 대칭 자격 증명 [모음에](#page-22-1) IdM 서비스 시크릿 저장
- 2. IdM 서비스 [인스턴스의](#page-23-1) 서비스 시크릿 검색
- 3. 손상된 경우 IdM [서비스](#page-23-0) 자격 증명 모음 시크릿 변경

#### 용어 사용

절차의 경우:

- 관리자 는 서비스 암호를 관리하는 관리자입니다.
- private-kev-to-externallv-signed-certificate.pem은 서비스 보안이 포함된 파일입니다(이 경우 외부 서명된 인증서에 대한 개인 키). 이 개인 키를 자격 증명 모음에서 시크릿을 검색하는 데 사용 되는 개인 키와 혼동하지 마십시오.
- secret vault 는 서비스에 대해 생성된 자격 증명 모음입니다.
- HTTP/webserver.idm.example.com 은 보안이 보관되고 있는 서비스입니다.
- service-public.pem 은 password\_vault 에 저장된 암호를 암호화하는 데 사용되는 서비스 공개 키입니다.
- service-private.pem 은 secret vault 에 저장된 암호를 해독하는 데 사용되는 서비스 개인 키입 니다.

# <span id="page-21-1"></span>4.1. 대칭 자격 증명 모음에 IDM 서비스 시크릿 저장

다음 절차에 따라 asymmetric 자격 증명 모음을 만들고 이를 사용하여 서비스 시크릿을 보관합니다.

#### 사전 요구 사항

<span id="page-22-1"></span>● IdM 관리자 암호를 알고 있습니다.

#### 절차

1. 관리자로 로그인합니다.

## \$ **kinit admin**

- 2. 서비스 인스턴스의 공개 키를 가져옵니다. 예를 들어 **openssl** 유틸리티를 사용합니다.
	- a. **service-private.pem** 개인 키를 생성합니다.

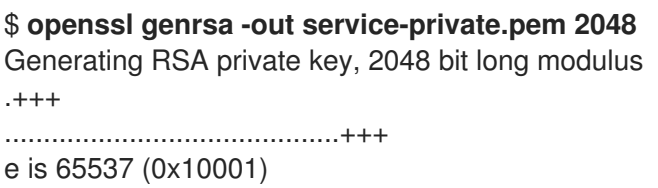

b. 개인 키를 기반으로 **service-public.pem** 공개 키를 생성합니다.

\$ **openssl rsa -in service-private.pem -out service-public.pem -pubout** writing RSA key

3. 서비스 인스턴스 자격 증명 모음으로 symmetric 자격 증명 모음을 생성하고 공개 키를 제공합니 다.

\$ **ipa vault-add secret\_vault --service HTTP/webserver.idm.example.com --type asymmetric --public-key-file service-public.pem** ----------------------------

Added vault "secret\_vault" ---------------------------- Vault name: secret\_vault Type: asymmetric Public key: LS0tLS1C...S0tLS0tCa==

Owner users: admin Vault service: HTTP/webserver.idm.example.com@IDM.EXAMPLE.COM

자격 증명 모음에 보관된 암호는 키로 보호됩니다.

4. 서비스 시크릿을 서비스 자격 증명 모음에 보관합니다.

\$ **ipa vault-archive secret\_vault --service HTTP/webserver.idm.example.com --in private-key-to-an-externally-signed-certificate.pem** -----------------------------------

Archived data into vault "secret\_vault"

-----------------------------------

서비스 인스턴스 공개 키를 사용하여 시크릿을 암호화합니다.

시크릿이 필요한 모든 서비스 인스턴스에 대해 이 단계를 반복합니다. 각 서비스 인스턴스에 대해 새 symmetric 자격 증명 모음을 만듭니다.

<span id="page-22-0"></span>4.2. IDM 서비스 인스턴스의 서비스 시크릿 검색

<span id="page-23-1"></span>서비스 인스턴스를 사용하여 로컬에 저장된 서비스 개인 키로 서비스 자격 증명 모음 시크릿을 검색하려 면 다음 절차를 따르십시오.

## 사전 요구 사항

- 서비스 자격 증명 모음을 소유하는 서비스 주체의 keytab(예: HTTP/webserver.idm.example.com)에 액세스할 수 있습니다.
- symmetric 자격 증명 모음을 생성하고 자격 증명 모음에 [시크릿을](#page-22-1) 보관 했습니다.
- 서비스 자격 증명 모음 시크릿을 검색하는 데 사용되는 개인 키에 액세스할 수 있습니다.

#### 절차

1. 관리자로 로그인합니다.

## \$ **kinit admin**

2. 서비스에 대한 Kerberos 티켓을 가져옵니다.

# **kinit HTTP/webserver.idm.example.com -k -t /etc/httpd/conf/ipa.keytab**

3. 서비스 자격 증명 모음 암호를 검색합니다.

\$ **ipa vault-retrieve secret\_vault --service HTTP/webserver.idm.example.com --privatekey-file service-private.pem --out secret.txt** ------------------------------------

Retrieved data from vault "secret\_vault"

------------------------------------

# <span id="page-23-0"></span>4.3. 손상된 경우 IDM 서비스 자격 증명 모음 시크릿 변경

서비스 자격 증명 모음 시크릿을 변경하여 손상된 서비스 인스턴스를 분리하려면 다음 절차를 따르십시 오.

사전 요구 사항

- IdM 관리자 암호를 알고 있습니다.
- 서비스 보안을 저장하기 위해 [symmetric](#page-22-1) 자격 증명 모음을 생성 했습니다.
- 새 시크릿을 생성하고 이 시크릿에 액세스할 수 있습니다(예: new-private-key-an-externallysigned-certificate.pem 파일).

#### 절차

1. 새 시크릿을 서비스 인스턴스 자격 증명 모음에 보관합니다.

\$ **ipa vault-archive secret\_vault --service HTTP/webserver.idm.example.com --in newprivate-key-to-an-externally-signed-certificate.pem**

Archived data into vault "secret\_vault" -----------------------------------

 $-$ 

이렇게 하면 자격 증명 모음에 저장된 현재 보안이 덮어씁니다.

2. 컴파일되지 않은 서비스 [인스턴스에서만](#page-23-1) 새 시크릿을 검색합니다. 자세한 내용은 IdM 서비스 인 스턴스의 서비스 보안 검색에서 참조하십시오.

# <span id="page-24-0"></span>4.4. 추가 리소스

Ansible을 [사용하여](https://access.redhat.com/documentation/en-us/red_hat_enterprise_linux/9/html/using_ansible_to_install_and_manage_identity_management/using-ansible-to-manage-idm-service-vaults-storing-and-retrieving-secrets_using-ansible-to-install-and-manage-identity-management) IdM 서비스 자격 증명 모음 관리: 시크릿 저장 및 검색을 참조하십시오.

# <span id="page-25-0"></span>5장. ANSIBLE을 사용하여 IDM 서비스 자격 증명 모음 관리: 보안 저 장 및 검색

이 섹션에서는 관리자가 **ansible-freeipa vault** 모듈을 사용하여 서비스 보안을 중앙 집중식 위치에 안전 하게 저장하는 방법을 보여줍니다. 예제에 사용되는 [자격](https://access.redhat.com/documentation/en-us/red_hat_enterprise_linux/9/html-single/using_ansible_to_install_and_manage_identity_management/index#vaults-in-idm_using-ansible-to-install-and-manage-identity-management) 증명 모음 은 CloudEvent입니다. 즉, 관리자는 다 음 단계를 수행해야 함을 의미합니다.

1. **openssl** 유틸리티와 같이 을 사용하여 개인 키를 생성합니다.

2. 개인 키를 기반으로 공개 키를 생성합니다.

관리자가 자격 증명 모음에 아카이브할 때 서비스 시크릿은 공개 키로 암호화됩니다. 이후 도메인의 특정 시스템에서 호스팅되는 서비스 인스턴스는 개인 키를 사용하여 시크릿을 검색합니다. 서비스 및 관리자만 보안에 액세스할 수 있습니다.

보안이 손상된 경우 관리자는 서비스 자격 증명 모음에서 이를 교체한 다음 손상되지 않은 개별 서비스 인 스턴스에 다시 배포할 수 있습니다.

#### 사전 요구 사항

● 키 복구 기관(KRA) 인증서 시스템 구성 요소가 IdM 도메인의 서버 중 하나 이상에 설치되어 있습 니다. 자세한 내용은 IdM에 키 복구 기관 [설치를](#page-11-1) 참조하십시오.

이 섹션에는 다음 절차가 포함됩니다.

- Ansible을 사용하여 IdM에 [symmetric](#page-27-0) 서비스 자격 증명 모음이 있는지 확인
- Ansible을 사용하여 [symmetric](#page-30-0) 자격 증명 모음에 IdM 서비스 시크릿 저장
- Ansible을 [사용하여](#page-32-0) IdM 서비스의 서비스 시크릿 검색
- Ansible을 [사용하여](#page-36-0) 손상된 경우 IdM 서비스 자격 증명 모음 시크릿 변경

#### 절차의 경우:

- 관리자 는 서비스 암호를 관리하는 관리자입니다.
- private-key-to-externally-signed-certificate.pem은 서비스 보안이 포함된 파일입니다(이 경우 외부 서명된 인증서에 대한 개인 키). 이 개인 키를 자격 증명 모음에서 시크릿을 검색하는 데 사용 되는 개인 키와 혼동하지 마십시오.
- secret\_vault 는 서비스 보안을 저장하기 위해 생성된 자격 증명 모음입니다.
- HTTP/webserver1.idm.example.com 은 자격 증명 모음의 소유자인 서비스입니다.
- HTTP/webserver2.idm.example.com 및 HTTP/webserver3.idm.example.com 은 자격 증명 모음 멤버 서비스입니다.
- service-public.pem 은 password\_vault 에 저장된 암호를 암호화하는 데 사용되는 서비스 공개 키입니다.
- service-private.pem 은 secret vault 에 저장된 암호를 해독하는 데 사용되는 서비스 개인 키입 니다.

# <span id="page-26-0"></span>5.1. ANSIBLE을 사용하여 IDM에 SYMMETRIC 서비스 자격 증명 모음이 있는 지 확인

중요한 정보를 안전하게 저장하기 위해 Ansible 플레이북을 사용하여 하나 이상의 개인 자격 증명 모음 컨 테이너를 생성하려면 다음 절차를 따르십시오. 아래 절차에 사용되는 예에서는 관리자가 secret\_vault 라 는 symmetric 자격 증명 모음을 생성합니다. 이렇게 하면 자격 증명 모음 멤버가 개인 키를 사용하여 자격 증명 모음의 시크릿을 검색해야 합니다. 자격 증명 모음 멤버는 모든 IdM 클라이언트에서 파일을 검색할 수 있습니다.

## 사전 요구 사항

- 다음 요구 사항을 충족하도록 Ansible 제어 노드를 구성했습니다.
	- Ansible 버전 2.14 이상을 사용하고 있습니다.
	- Ansible 컨트롤러에 **[ansible-freeipa](https://access.redhat.com/documentation/en-us/red_hat_enterprise_linux/9/html/installing_identity_management/installing-an-identity-management-server-using-an-ansible-playbook_installing-identity-management#installing-the-ansible-freeipa-package_server-ansible)** 패키지가 설치되어 있습니다.
	- 이 예제에서는 ~/*MyPlaybook*/ 디렉터리에서 IdM 서버의 FQDN(정규화된 도메인 이름)을 사용하여 Ansible [인벤토리](https://access.redhat.com/documentation/en-us/red_hat_enterprise_linux/9/html/using_ansible_to_install_and_manage_identity_management/preparing-your-environment-for-managing-idm-using-ansible-playbooks_using-ansible-to-install-and-manage-identity-management) 파일을 생성했다고 가정합니다.
	- 이 예제에서는 secret.yml Ansible 자격 증명 모음이 **ipaadmin\_password** 를 저장한다고 가 정합니다.
- **ansible-freeipa** 모듈이 실행되는 노드인 대상 노드는 IdM 도메인의 일부인 IdM 클라이언트, 서버 또는 복제본입니다.
- IdM 관리자 암호를 알고 있습니다.

## 절차

1. **/usr/share/doc/ansible-freeipa/playbooks/vault** 디렉토리로 이동합니다.

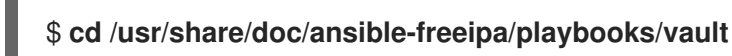

- 2. 서비스 인스턴스의 공개 키를 가져옵니다. 예를 들어 **openssl** 유틸리티를 사용합니다.
	- a. **service-private.pem** 개인 키를 생성합니다.

\$ **openssl genrsa -out service-private.pem 2048** Generating RSA private key, 2048 bit long modulus .+++ ...........................................+++ e is 65537 (0x10001)

b. 개인 키를 기반으로 **service-public.pem** 공개 키를 생성합니다.

\$ **openssl rsa -in service-private.pem -out service-public.pem -pubout** writing RSA key

3. 선택 사항: inventory.file이 없는 경우 인벤토리 파일을 생성합니다(예: inventory.file ).

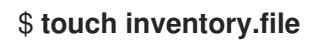

<span id="page-27-0"></span>4. 인벤토리 파일을 열고 **[ipaserver]** 섹션에서 설정할 IdM 서버를 정의합니다. 예를 들어, server.idm.example.com 을 구성하도록 Ansible에 지시하려면 다음을 입력합니다.

[ipaserver] server.idm.example.com

5. ensure-asymmetric-vault-is-present.yml Ansible 플레이북 파일의 사본을 만듭니다. 예를 들어 다음과 같습니다.

\$ **cp ensure-asymmetric-vault-is-present.yml ensure-asymmetric-service-vault-ispresent-copy.yml**

- 6. 편집할 수 있도록 ensure-asymmetric-vault-is-present-copy.yml 파일을 엽니다.
- 7. service-public.pem 공개 키를 Ansible 컨트롤러에서 server.idm.example.com 서버로 복사하는 작업을 추가합니다.
- 8. **ipavault** 작업 섹션에서 다음 변수를 설정하여 파일의 나머지 부분을 수정합니다.
	- **ipaadmin\_password** 변수를 IdM 관리자 암호로 설정합니다.
	- name 변수를 사용하여 자격 증명 모음의 이름을 정의합니다(예: secret\_vault).
	- **vault\_type** 변수를 symmetric 으로 설정합니다.
	- 서비스 변수를 자격 증명 모음을 소유한 서비스 주체(예: HTTP/webserver1.idm.example.com )로 설정합니다.
	- **public\_key\_file** 을 공개 키의 위치로 설정합니다. 이는 현재 예제에서 수정된 Ansible 플레이북 파일입니다.

--- - name: Tests hosts: ipaserver gather\_facts: false vars\_files: - /home/user\_name/MyPlaybooks/secret.yml tasks: - name: Copy public key to ipaserver. copy: src: /path/to/service-public.pem dest: /usr/share/doc/ansible-freeipa/playbooks/vault/service-public.pem mode: 0600 - name: Add data to vault, from a LOCAL file. ipavault: ipaadmin\_password: "{{ ipaadmin\_password }}" name: secret\_vault vault\_type: asymmetric service: HTTP/webserver1.idm.example.com public\_key\_file: /usr/share/doc/ansible-freeipa/playbooks/vault/service-public.pem

9. 파일을 저장합니다.

10. 플레이북을 실행합니다.

\$ **ansible-playbook --vault-password-file=password\_file -v -i inventory.file ensureasymmetric-service-vault-is-present-copy.yml**

# <span id="page-28-0"></span>5.2. ANSIBLE을 사용하여 SYMMETRIC 자격 증명 모음에 멤버 서비스 추가

Ansible 플레이북을 사용하여 서비스 자격 증명 모음에 멤버 서비스를 추가하여 모두 자격 증명 모음에 저 장된 시크릿을 검색할 수 있도록 다음 절차를 따르십시오. 아래 절차에 사용된 예제에서 IdM 관리자는 HTTP/webserver2.idm.example.com 및 HTTP/webserver3.idm.example.com 서비스 주체를 HTTP/webserver1.idmexample.com에서 소유한secret\_vault vault.com 에 추가합니다.

## 사전 요구 사항

- 다음 요구 사항을 충족하도록 Ansible 제어 노드를 구성했습니다.
	- Ansible 버전 2.14 이상을 사용하고 있습니다.
	- Ansible 컨트롤러에 **[ansible-freeipa](https://access.redhat.com/documentation/en-us/red_hat_enterprise_linux/9/html/installing_identity_management/installing-an-identity-management-server-using-an-ansible-playbook_installing-identity-management#installing-the-ansible-freeipa-package_server-ansible)** 패키지가 설치되어 있습니다.
	- 이 예제에서는 ~/*MyPlaybook*/ 디렉터리에서 IdM 서버의 FQDN(정규화된 도메인 이름)을 사용하여 Ansible [인벤토리](https://access.redhat.com/documentation/en-us/red_hat_enterprise_linux/9/html/using_ansible_to_install_and_manage_identity_management/preparing-your-environment-for-managing-idm-using-ansible-playbooks_using-ansible-to-install-and-manage-identity-management) 파일을 생성했다고 가정합니다.
	- 이 예제에서는 secret.yml Ansible 자격 증명 모음이 **ipaadmin\_password** 를 저장한다고 가 정합니다.
- **ansible-freeipa** 모듈이 실행되는 노드인 대상 노드는 IdM 도메인의 일부인 IdM 클라이언트, 서버 또는 복제본입니다.
- IdM 관리자 암호를 알고 있습니다.
- 서비스 보안을 저장하기 위해 [symmetric](#page-27-0) 자격 증명 모음을 생성 했습니다.

## 절차

1. **/usr/share/doc/ansible-freeipa/playbooks/vault** 디렉토리로 이동합니다.

## \$ **cd /usr/share/doc/ansible-freeipa/playbooks/vault**

2. 선택 사항: inventory.file이 없는 경우 인벤토리 파일을 생성합니다(예: inventory.file ).

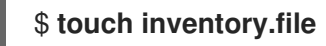

3. 인벤토리 파일을 열고 **[ipaserver]** 섹션에서 설정할 IdM 서버를 정의합니다. 예를 들어, server.idm.example.com 을 구성하도록 Ansible에 지시하려면 다음을 입력합니다.

[ipaserver] server.idm.example.com

4. data-archive-in-asymmetric-vault.yml Ansible 플레이북 파일을 복사합니다. 예를 들어 다음과 같습니다.

\$ **cp data-archive-in-asymmetric-vault.yml add-services-to-an-asymmetric-vault.yml**

5. 편집하기 위해 data-archive-in-asymmetric-vault-copy.yml 파일을 엽니다.

- 6. **ipavault** 작업 섹션에서 다음 변수를 설정하여 파일을 수정합니다.
	- **ipaadmin\_password** 변수를 IdM 관리자 암호로 설정합니다.
	- name 변수를 자격 증명 모음의 이름으로 설정합니다(예: secret vault ).
	- 서비스 변수를 자격 증명 모음의 서비스 소유자(예: HTTP/webserver1.idm.example.com) 로 설정합니다.
	- services 변수를 사용하여 자격 증명 모음 시크릿에 액세스할 수 있는 **서비스를** 정의합니다.
	- 작업 변수를 **member** 로 설정합니다. 이는 현재 예에 대해 수정된 Ansible 플레이북 파일입니다.

```
---
- name: Tests
 hosts: ipaserver
 gather_facts: false
 vars files:
 - /home/user_name/MyPlaybooks/secret.yml
 tasks:
 - ipavault:
   ipaadmin_password: "{{ ipaadmin_password }}"
   name: secret_vault
   service: HTTP/webserver1.idm.example.com
   services:
   - HTTP/webserver2.idm.example.com
   - HTTP/webserver3.idm.example.com
   action: member
```
- 7. 파일을 저장합니다.
- 8. 플레이북을 실행합니다.

## \$ **ansible-playbook --vault-password-file=password\_file -v -i inventory.file addservices-to-an-asymmetric-vault.yml**

# <span id="page-29-0"></span>5.3. ANSIBLE을 사용하여 SYMMETRIC 자격 증명 모음에 IDM 서비스 시크릿 저장

나중에 서비스에서 검색할 수 있도록 Ansible 플레이북을 사용하여 서비스 자격 증명 모음에 시크릿을 저 장하려면 다음 절차를 따르십시오. 아래 절차에 사용된 예에서는 관리자가 secret\_vault 라는 symmetric 자격 증명 모음에 시크릿이 포함된 **PEM** 파일을 저장합니다. 이렇게 하면 서비스가 개인 키를 사용하여 자 격 증명 모음에서 시크릿을 검색해야 합니다. 자격 증명 모음 멤버는 모든 IdM 클라이언트에서 파일을 검 색할 수 있습니다.

#### 사전 요구 사항

- 다음 요구 사항을 충족하도록 Ansible 제어 노드를 구성했습니다.
	- Ansible 버전 2.14 이상을 사용하고 있습니다.
	- Ansible 컨트롤러에 **[ansible-freeipa](https://access.redhat.com/documentation/en-us/red_hat_enterprise_linux/9/html/installing_identity_management/installing-an-identity-management-server-using-an-ansible-playbook_installing-identity-management#installing-the-ansible-freeipa-package_server-ansible)** 패키지가 설치되어 있습니다.
- <span id="page-30-0"></span>이 예제에서는 ~/*MyPlaybook*/ 디렉터리에서 IdM 서버의 FQDN(정규화된 도메인 이름)을 사용하여 Ansible [인벤토리](https://access.redhat.com/documentation/en-us/red_hat_enterprise_linux/9/html/using_ansible_to_install_and_manage_identity_management/preparing-your-environment-for-managing-idm-using-ansible-playbooks_using-ansible-to-install-and-manage-identity-management) 파일을 생성했다고 가정합니다.
- 이 예제에서는 secret.yml Ansible 자격 증명 모음이 **ipaadmin\_password** 를 저장한다고 가 정합니다.
- **ansible-freeipa** 모듈이 실행되는 노드인 대상 노드는 IdM 도메인의 일부인 IdM 클라이언트, 서버 또는 복제본입니다.
- IdM 관리자 암호를 알고 있습니다.
- 서비스 보안을 저장하기 위해 [symmetric](#page-27-0) 자격 증명 모음을 생성 했습니다.
- 보안은 Ansible 컨트롤러에 로컬로 저장됩니다(예: /usr/share/doc/ansiblefreeipa/playbooks/vault/private-key-to-an-externally-signed-certificate.pem ).

#### 절차

1. **/usr/share/doc/ansible-freeipa/playbooks/vault** 디렉토리로 이동합니다.

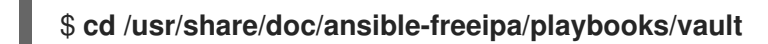

2. 선택 사항: inventory.file이 없는 경우 인벤토리 파일을 생성합니다(예: inventory.file ).

# \$ **touch inventory.file**

3. 인벤토리 파일을 열고 **[ipaserver]** 섹션에서 설정할 IdM 서버를 정의합니다. 예를 들어, server.idm.example.com 을 구성하도록 Ansible에 지시하려면 다음을 입력합니다.

[ipaserver] server.idm.example.com

4. data-archive-in-asymmetric-vault.yml Ansible 플레이북 파일을 복사합니다. 예를 들어 다음과 같습니다.

\$ **cp data-archive-in-asymmetric-vault.yml data-archive-in-asymmetric-vault-copy.yml**

- 5. 편집하기 위해 data-archive-in-asymmetric-vault-copy.yml 파일을 엽니다.
- 6. **ipavault** 작업 섹션에서 다음 변수를 설정하여 파일을 수정합니다.
	- **ipaadmin\_password** 변수를 IdM 관리자 암호로 설정합니다.
	- name 변수를 자격 증명 모음의 이름으로 설정합니다(예: secret vault ).
	- 서비스 변수를 자격 증명 모음의 서비스 소유자(예: HTTP/webserver1.idm.example.com) 로 설정합니다.
	- 변수의 **in** 변수를 "{{ lookup('file', 'private-key-to-an-externally-certificate.pem') | b64encode }}" 로 설정합니다. 이렇게 하면 Ansible에서 IdM 서버가 아닌 Ansible 컨트롤러의 작업 디렉터리에서 개인 키를 사용하여 파일을 검색합니다.
	- 작업 변수를 **member** 로 설정합니다. 이는 현재 예에 대해 수정된 Ansible 플레이북 파일입니다.

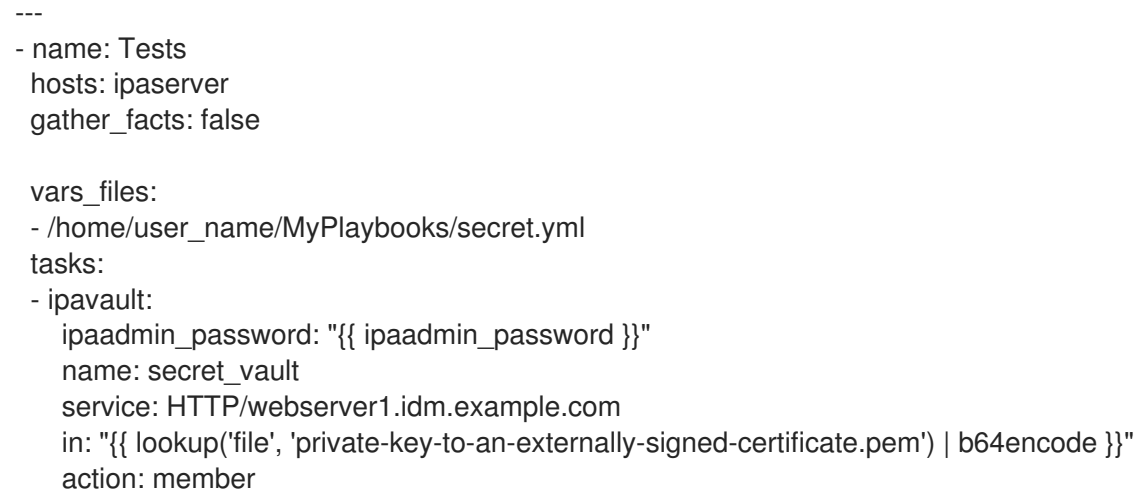

- 7. 파일을 저장합니다.
- 8. 플레이북을 실행합니다.

## \$ **ansible-playbook --vault-password-file=password\_file -v -i inventory.file dataarchive-in-asymmetric-vault-copy.yml**

# <span id="page-31-0"></span>5.4. ANSIBLE을 사용하여 IDM 서비스의 서비스 시크릿 검색

Ansible 플레이북을 사용하여 서비스 대신 서비스 자격 증명 모음에서 시크릿을 검색하려면 다음 절차를 따르십시오. 아래 절차에 사용된 예제에서 플레이북을 실행하면 secret\_vault 라는 symmetric 자격 증명 모음에서 시크릿을 사용하여 **PEM** 파일을 검색하고, Ansible 인벤토리 파일에 **ipaservers** 로 나열된 모든 호스트의 지정된 위치에 저장합니다.

서비스는 키탭을 사용하여 IdM에 인증하고 개인 키를 사용하여 자격 증명 모음에 인증합니다. **ansiblefreeipa** 가 설치된 IdM 클라이언트에서 서비스를 대신하여 파일을 검색할 수 있습니다.

#### 사전 요구 사항

- 다음 요구 사항을 충족하도록 Ansible 제어 노드를 구성했습니다.
	- Ansible 버전 2.14 이상을 사용하고 있습니다.
	- Ansible 컨트롤러에 **[ansible-freeipa](https://access.redhat.com/documentation/en-us/red_hat_enterprise_linux/9/html/installing_identity_management/installing-an-identity-management-server-using-an-ansible-playbook_installing-identity-management#installing-the-ansible-freeipa-package_server-ansible)** 패키지가 설치되어 있습니다.
	- 이 예제에서는 ~/*MyPlaybook*/ 디렉터리에서 IdM 서버의 FQDN(정규화된 도메인 이름)을 사용하여 Ansible [인벤토리](https://access.redhat.com/documentation/en-us/red_hat_enterprise_linux/9/html/using_ansible_to_install_and_manage_identity_management/preparing-your-environment-for-managing-idm-using-ansible-playbooks_using-ansible-to-install-and-manage-identity-management) 파일을 생성했다고 가정합니다.
	- 이 예제에서는 secret.yml Ansible 자격 증명 모음이 **ipaadmin\_password** 를 저장한다고 가 정합니다.
- **ansible-freeipa** 모듈이 실행되는 노드인 대상 노드는 IdM 도메인의 일부인 IdM 클라이언트, 서버 또는 복제본입니다.
- IdM 관리자 암호를 알고 있습니다.
- 서비스 보안을 저장하기 위해 [symmetric](#page-27-0) 자격 증명 모음을 생성 했습니다.
- 자격 증명 모음에 [시크릿을](#page-30-0) 보관 했습니다.

<span id="page-32-0"></span>Ansible 컨트롤러의 **private\_key\_file** 변수에서 지정한 위치에서 서비스 자격 증명 모음 시크릿을 검색하는 데 사용되는 개인 키를 저장했습니다.

## 절차

1. **/usr/share/doc/ansible-freeipa/playbooks/vault** 디렉토리로 이동합니다.

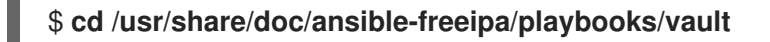

2. 선택 사항: inventory.file이 없는 경우 인벤토리 파일을 생성합니다(예: inventory.file ).

# \$ **touch inventory.file**

- 3. 인벤토리 파일을 열고 다음 호스트를 정의합니다.
	- **[ipaserver]** 섹션에 IdM 서버를 정의합니다.
	- **[webservers]** 섹션에서 시크릿을 검색할 호스트를 정의합니다. 예를 들어, Ansible에 시크릿 을 webserver1.idm.example.com,webserver2.idm.example.com 및 webserver3.idm.example.com 에 검색하도록 지시하려면 다음을 입력합니다.

**[ipaserver]** server.idm.example.com

[webservers] webserver1.idm.example.com webserver2.idm.example.com webserver3.idm.example.com

4. retrieve-data-asymmetric-vault.yml Ansible 플레이북 파일의 사본을 만듭니다. 예를 들어 다음 과 같습니다.

\$ **cp retrieve-data-asymmetric-vault.yml retrieve-data-asymmetric-vault-copy.yml**

- 5. 편집하기 위해 retrieve-data-asymmetric-vault-copy.yml 파일을 엽니다.
- 6. **ipavault** 작업 섹션에서 다음 변수를 설정하여 파일을 수정합니다.
	- **ipaadmin\_password** 변수를 IdM 관리자 암호로 설정합니다.
	- name 변수를 자격 증명 모음의 이름으로 설정합니다(예: secret vault).
	- 서비스 변수를 자격 증명 모음의 서비스 소유자(예: HTTP/webserver1.idm.example.com) 로 설정합니다.
	- private kev file 변수를 서비스 자격 증명 모음 시크릿을 검색하는 데 사용되는 개인 키의 위 치로 설정합니다.
	- private-key-to-an-externally-certificate.pem 시크릿(예: 현재 작업 디렉터리)을 검색하려 는 IdM 서버의 위치로 아웃 변수를 설정합니다.
	- 작업 변수를 **member** 로 설정합니다. 이는 현재 예에 대해 수정된 Ansible 플레이북 파일입니다.

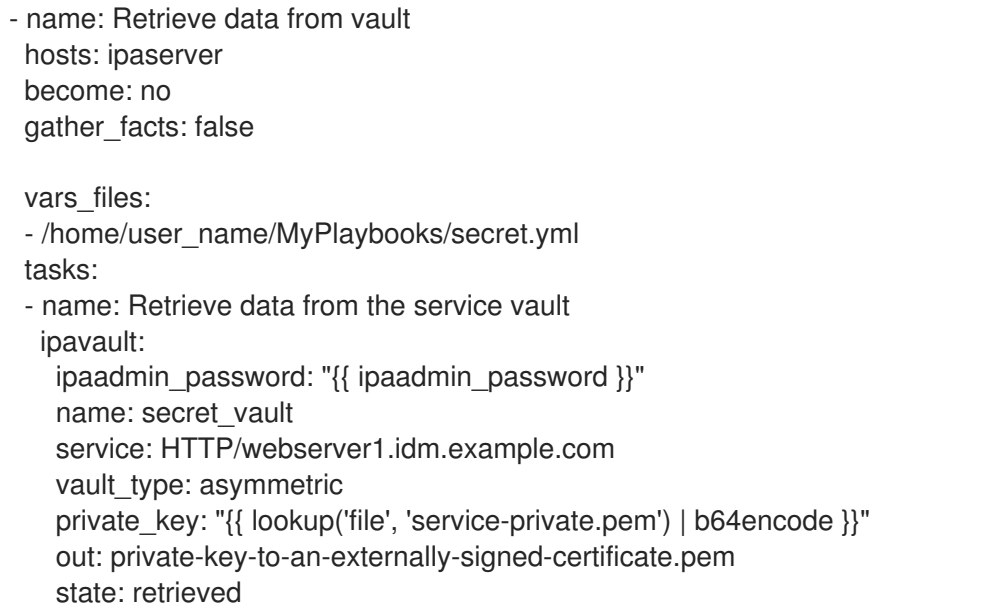

7. IdM 서버에서 Ansible 컨트롤러로 데이터 파일을 검색하는 플레이북에 섹션을 추가합니다.

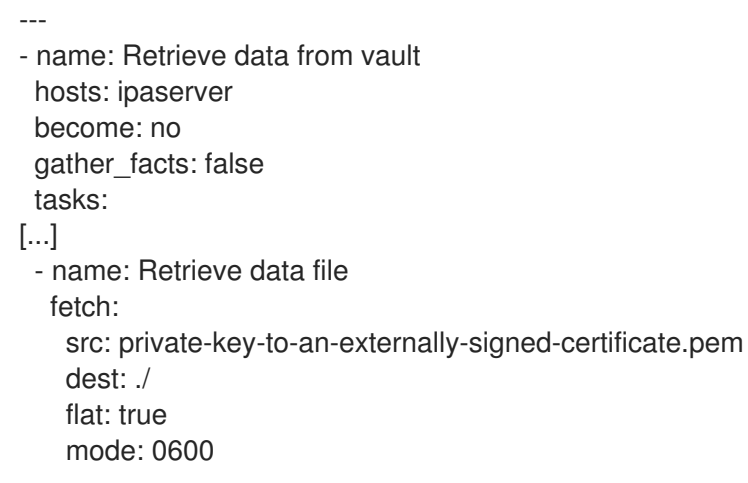

8. 검색된 private-key-to-an-externally-signed-certificate.pem 파일을 Ansible 컨트롤러의 Ansible 컨트롤러의 Playbook에 전송하는 섹션을 플레이북에 추가합니다.

```
---
- name: Send data file to webservers
 become: no
 gather_facts: no
 hosts: webservers
 tasks:
 - name: Send data to webservers
  copy:
   src: private-key-to-an-externally-signed-certificate.pem
   dest: /etc/pki/tls/private/httpd.key
   mode: 0444
```
9.

파일을 저장합니다**.**

10.

플레이북을 실행합니다**.**

**\$ ansible-playbook --vault-password-file=password\_file -v -i inventory.file retrievedata-asymmetric-vault-copy.yml**

<span id="page-34-0"></span>**5.5. ANSIBLE**을 사용하여 손상된 경우 **IDM** 서비스 자격 증명 모음 시크릿 변경

서비스 인스턴스가 손상될 때 서비스 자격 증명 모음에 저장된 시크릿을 변경하기 위해 **Ansible** 플레이 북을 재사용하려면 다음 절차를 따르십시오**.** 다음 예제의 시나리오에서는 검색된 시크릿이 손상된 **webserver3.idm.example.com** 에서 해당 시크릿을 저장하는 **symmetric** 자격 증명 모음의 키가 아닌 것 으로 가정합니다**.** 이 예제에서 관리자는 **symmetric** 자격 증명 모음에 시크릿을 저장하고 **IdM** 호스트에 대한 **symmetric** 자격 증명 모음에서 시크릿을 검색할 때 사용되는 **Ansible** 플레이북을 [재사용합니다](#page-30-0)**.** 이 절차를 시작할 때 **IdM** 관리자는 새 시크릿을 사용하여 새 **PEM** 파일을 **anyone** 자격 증명 모음에 저장하 고**,** 손상된 웹 서버 **webserver3.idm.example.com** 에 대한 새 시크릿을 검색하지 않도록 인벤토리 파일 을 조정한 다음 두 절차를 다시 실행합니다**.**

사전 요구 사항

다음 요구 사항을 충족하도록 **Ansible** 제어 노드를 구성했습니다**.**

**Ansible** 버전 **2.14** 이상을 사용하고 있습니다**.**

 $\circ$ 

 $\circ$ 

**Ansible** 컨트롤러에 **[ansible-freeipa](https://access.redhat.com/documentation/en-us/red_hat_enterprise_linux/9/html/installing_identity_management/installing-an-identity-management-server-using-an-ansible-playbook_installing-identity-management#installing-the-ansible-freeipa-package_server-ansible)** 패키지가 설치되어 있습니다**.**

 $\circ$ 

이 예제에서는 **~/***MyPlaybook***/** 디렉터리에서 **IdM** 서버의 **FQDN(**정규화된 도메인 이름**)** 을 사용하여 **Ansible** [인벤토리](https://access.redhat.com/documentation/en-us/red_hat_enterprise_linux/9/html/using_ansible_to_install_and_manage_identity_management/preparing-your-environment-for-managing-idm-using-ansible-playbooks_using-ansible-to-install-and-manage-identity-management) 파일을 생성했다고 가정합니다**.**

 $\circ$ 

이 예제에서는 **secret.yml Ansible** 자격 증명 모음이 **ipaadmin\_password** 를 저장한다 고 가정합니다**.**

**ansible-freeipa** 모듈이 실행되는 노드인 대상 노드는 **IdM** 도메인의 일부인 **IdM** 클라이언트**,** 서버 또는 복제본입니다**.**

**IdM** 관리자 암호를 알고 있습니다**.**

서비스 보안을 저장하기 위해 **[symmetric](#page-27-0)** 자격 증명 모음을 생성 했습니다**.**

**IdM** 호스트에서 실행되는 웹 서비스에 대한 새 **httpd** 키를 생성하여 손상된 이전 키를 교체했 습니다**.**

새 **httpd** 키는 **Ansible** 컨트롤러에 로컬로 저장됩니다**(**예**: /usr/share/doc/ansiblefreeipa/playbooks/vault/private-key-to-an-externally-signed-certificate.pem ).**

## 절차

**/usr/share/doc/ansible-freeipa/playbooks/vault** 디렉토리로 이동합니다**.**

**\$ cd /usr/share/doc/ansible-freeipa/playbooks/vault**

2.

1.

인벤토리 파일을 열고 다음 호스트가 올바르게 정의되어 있는지 확인합니다**.**

**[ipaserver]** 섹션의 **IdM** 서버입니다**.**

**[webservers]** 섹션에서 시크릿을 검색할 호스트입니다**.** 예를 들어**, Ansible**에 시크릿을 **webserver1.idm.example.com** 및 **webserver2.idm.example.com** 에 검색하도록 지시하려 면 다음을 입력합니다**.**

**[ipaserver] server.idm.example.com**

**[webservers] webserver1.idm.example.com webserver2.idm.example.com**

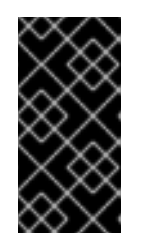

중요

목록에 손상된 웹 서버가 포함되어 있지 않은지 확인합니다**.** 현재 예제 **webserver3.idm.example.com.**

3.

편집하기 위해 **data-archive-in-asymmetric-vault-copy.yml** 파일을 엽니다**.**

<span id="page-36-0"></span>4. **ipavault** 작업 섹션에서 다음 변수를 설정하여 파일을 수정합니다**. ipaadmin\_password** 변수를 **IdM** 관리자 암호로 설정합니다**. name** 변수를 자격 증명 모음의 이름으로 설정합니다**(**예**: secret\_vault ).** 서비스 변수를 자격 증명 모음의 서비스 소유자**(**예**: HTTP/webserver.idm.example.com )**로 설정합니다**.** 변수의 **in** 변수를 **"{{ lookup('file', 'new-private-key-to-externally-signedcertificate.pem) | b64encode }}"** 로 설정합니다**.** 이렇게 하면 **Ansible**에서 **IdM** 서버가 아닌 **Ansible** 컨트롤러의 작업 디렉터리에서 개인 키를 사용하여 파일을 검색합니다**.**  $\bullet$ 작업 변수를 **member** 로 설정합니다**.** 이는 현재 예에 대해 수정된 **Ansible** 플레이북 파일입니다**. --- - name: Tests hosts: ipaserver gather\_facts: false vars\_files: - /home/user\_name/MyPlaybooks/secret.yml tasks: - ipavault: ipaadmin\_password: "{{ ipaadmin\_password }}" name: secret\_vault service: HTTP/webserver.idm.example.com in: "{{ lookup('file', 'new-private-key-to-an-externally-signed-certificate.pem') | b64encode }}" action: member** 5. 파일을 저장합니다**.** 6. 플레이북을 실행합니다**.**

**\$ ansible-playbook --vault-password-file=password\_file -v -i inventory.file dataarchive-in-asymmetric-vault-copy.yml**

7. 편집하기 위해 **retrieve-data-asymmetric-vault-copy.yml** 파일을 엽니다**.**

**ipavault** 작업 섹션에서 다음 변수를 설정하여 파일을 수정합니다**.**

**ipaadmin\_password** 변수를 **IdM** 관리자 암호로 설정합니다**.**

**name** 변수를 자격 증명 모음의 이름으로 설정합니다**(**예**: secret\_vault ).**

서비스 변수를 자격 증명 모음의 서비스 소유자**(**예**: HTTP/webserver1.idm.example.com )**로 설정합니다**.**

 $\bullet$ 

 $\bullet$ 

 $\bullet$ 

8.

private key file 변수를 서비스 자격 증명 모음 시크릿을 검색하는 데 사용되는 개인 키 의 위치로 설정합니다**.**

기존 작업 디렉터리와 같이 **new-private-key-to-an-externally-certificate.pem** 시크릿 을 검색하려는 **IdM** 서버의 위치로 아웃 변수를 설정합니다**.**

작업 변수를 **member** 로 설정합니다**.**

이는 현재 예에 대해 수정된 **Ansible** 플레이북 파일입니다**.**

**--- - name: Retrieve data from vault hosts: ipaserver become: no gather\_facts: false vars\_files: - /home/user\_name/MyPlaybooks/secret.yml tasks: - name: Retrieve data from the service vault ipavault: ipaadmin\_password: "{{ ipaadmin\_password }}" name: secret\_vault service: HTTP/webserver1.idm.example.com vault\_type: asymmetric private\_key: "{{ lookup('file', 'service-private.pem') | b64encode }}" out: new-private-key-to-an-externally-signed-certificate.pem state: retrieved**

9.

**IdM** 서버에서 **Ansible** 컨트롤러로 데이터 파일을 검색하는 플레이북에 섹션을 추가합니다**.**

```
---
- name: Retrieve data from vault
 hosts: ipaserver
 become: true
 gather_facts: false
 tasks:
[...]
 - name: Retrieve data file
  fetch:
   src: new-private-key-to-an-externally-signed-certificate.pem
   dest: ./
   flat: true
   mode: 0600
```
10.

검색된 **new-private-key-an-externally-signed-certificate.pem** 파일을 **Ansible** 컨트롤러의 **Ansible** 컨트롤러의 **Playbook**에 전송하는 섹션을 플레이북에 추가합니다**.**

**--- - name: Send data file to webservers become: true gather\_facts: no hosts: webservers tasks: - name: Send data to webservers copy: src: new-private-key-to-an-externally-signed-certificate.pem dest: /etc/pki/tls/private/httpd.key mode: 0444**

11.

파일을 저장합니다**.**

12.

플레이북을 실행합니다**.**

**\$ ansible-playbook --vault-password-file=password\_file -v -i inventory.file retrievedata-asymmetric-vault-copy.yml**

<span id="page-38-0"></span>**5.6.** 추가 리소스

 $\bullet$ 

**/usr/share/doc/ansible-freeipa/** 디렉토리에서 **README-vault.md** 마크다운 파일을 참조하 십시오**.**

**/usr/share/doc/ansible-freeipa/playbooks/vault/** 디렉터리에서 샘플 플레이북을 참조하십 시오**.**